## Web ゲートウェイインストール手順

# systemctl stop httpd.service // Apache の停止 # pwd /data/dur/WebGateway-2023.1.0.229.0-lnxrh8x64/install # ./GatewayInstall // Web Gateway インストール Starting Web Gateway installation procedure. Please enter platform name: lnxrh8x64

Specify the WebServer type. Choose "None" if you want to configure your WebServer manually. 1) Apache 2) None WebServer type <2>? 1 Enter user name used by Apache server to run its worker processes  $\langle$ apache $>:\quad \Longleftarrow \langle$ Enter $>$ 

Please enter location of Apache configuration file  $[\/etc/http://cot/http://cof/http.com/]: \leftarrow \leftarrow$ 

Please enter location of Apache executable file  $\langle$ /usr/sbin/httpd>:  $\leftarrow$  <Enter> Apache version 2.4 is detected.

WARNING: Gateway version '2023.1.0.229.0' is not newer than the current version ('2023.1.0.229.0'). Any previously installed Gateway files will not be overwritten. Only files unique to this kit will be installed.

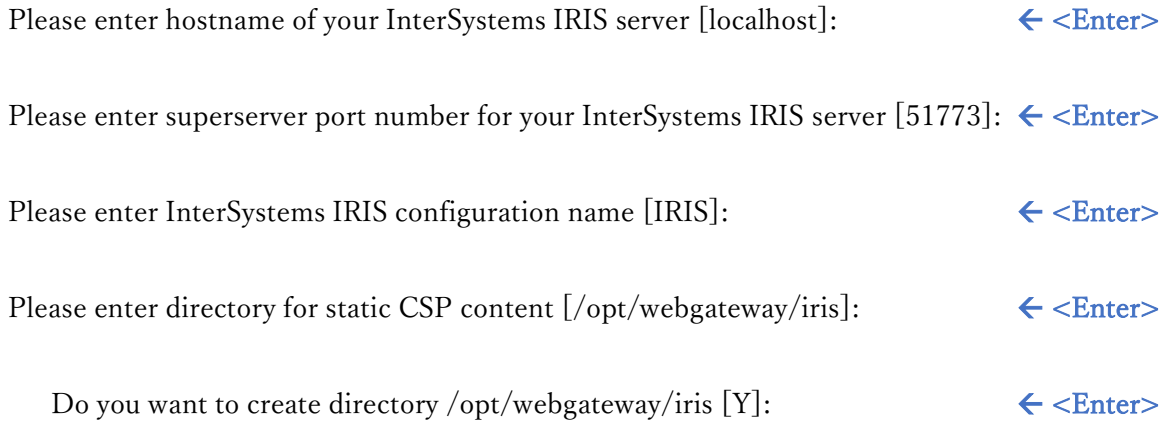

How restrictive do you want the initial Security settings to be? "Minimal" is the least restrictive, "Locked Down" is the most secure.

- 1) Minimal
- 2) Normal
- 3) Locked Down

Initial Security settings <1>?  $\leftarrow$  <Enter>

Installing InterSystems IRIS Web Gateway for Apache: ------------------------------------------------------------------ Apache configuration file: /etc/httpd/conf/httpd.conf InterSystems IRIS configuration name: IRIS InterSystems IRIS server address: localhost InterSystems IRIS server port number: 51773 Web Gateway installation directory: /opt/webgateway

Do you want to continue and perform the installation [Y]:  $\leftarrow$  <Enter>

Will not modify existing /opt/webgateway/conf/CSP.ini.

Updating Apache configuration file ...

- /etc/httpd/conf/httpd.conf

 \* You need to restart your Apache server before any configuration changes will take effect.

Web Gateway configuration completed!

[root@localhost install]# systemctl status httpd.service

● httpd.service - The Apache HTTP Server Loaded: loaded (/usr/lib/systemd/system/httpd.service; disabled; vendor preset: dis> Active: inactive (dead) Docs: man:httpd.service(8)

4 月 24 03:45:27 jp7430nyakushi.iscinternal.com systemd[1]: Starting The Apache HTTP S> 4 月 24 03:45:27 jp7430nyakushi.iscinternal.com systemd[1]: Started The Apache HTTP Se> 4月 24 03:45:28 jp7430nyakushi.iscinternal.com httpd[4012]: Server configured, listen>

- 4 月 24 03:45:36 jp7430nyakushi.iscinternal.com systemd[1]: Stopping The Apache HTTP S>
- 4 月 24 03:45:37 jp7430nyakushi.iscinternal.com systemd[1]: httpd.service: Succeeded.
- 4 月 24 03:45:37 jp7430nyakushi.iscinternal.com systemd[1]: Stopped The Apache HTTP Se>

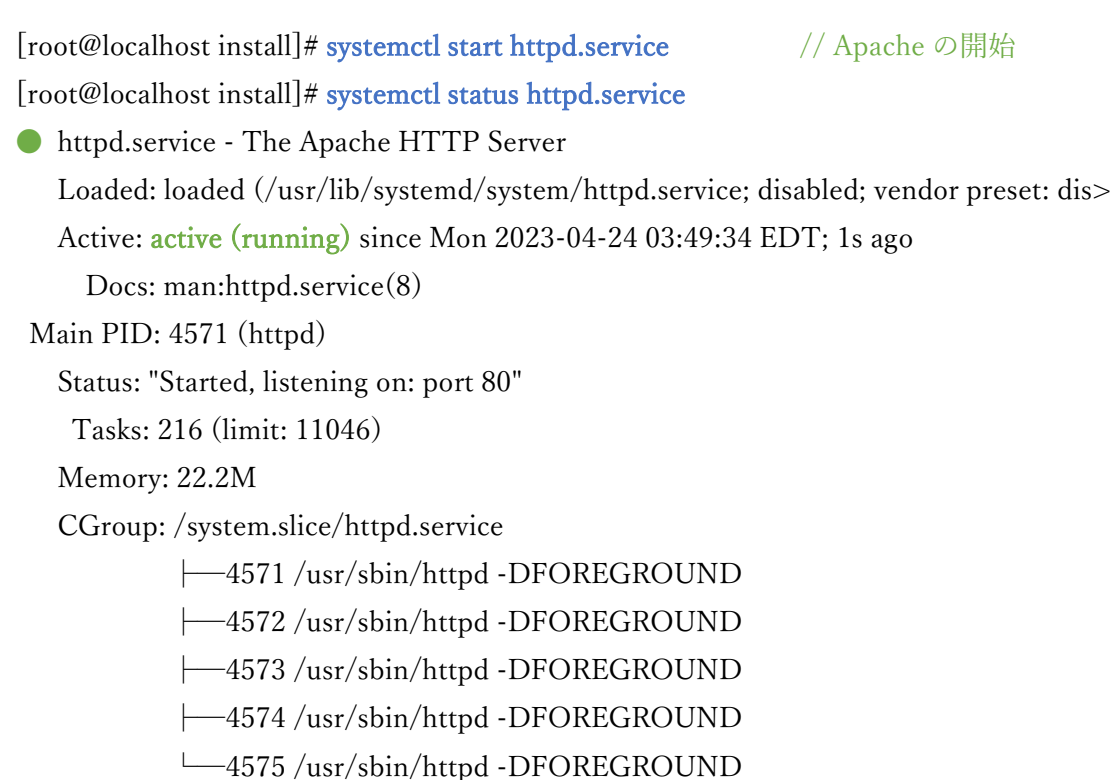

4 月 24 03:49:34 jp7430nyakushi.iscinternal.com systemd[1]: Starting The Apache HTTP S>

4 月 24 03:49:34 jp7430nyakushi.iscinternal.com systemd[1]: Started The Apache HTTP Se>

4 月 24 03:49:35 jp7430nyakushi.iscinternal.com httpd[4571]: Server configured, listen>

[root@localhost install]#

※Web ゲートウェイ管理ページ: <http://localhost/csp/bin/Systems/Module.cxw>